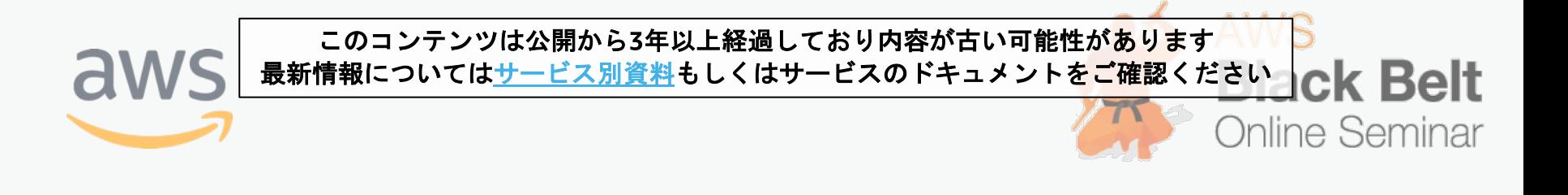

# 【**AWS Black Belt Online Seminar**】 **AWS Organizations**

アマゾン ウェブ サービス ジャパン株式会社 ソリューションアーキテクト 辻 義一

2018.02.14

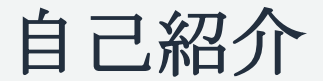

辻 義一(つじ よしかず)

■ 西日本担当 ソリューションアーキテクト

#### 簡単な経歴

- 大阪生まれの大阪育ち。
- 独立系SIerでインフラエンジニア。
- AWSのすきな所

〜 安い、早い、おもしろい 〜

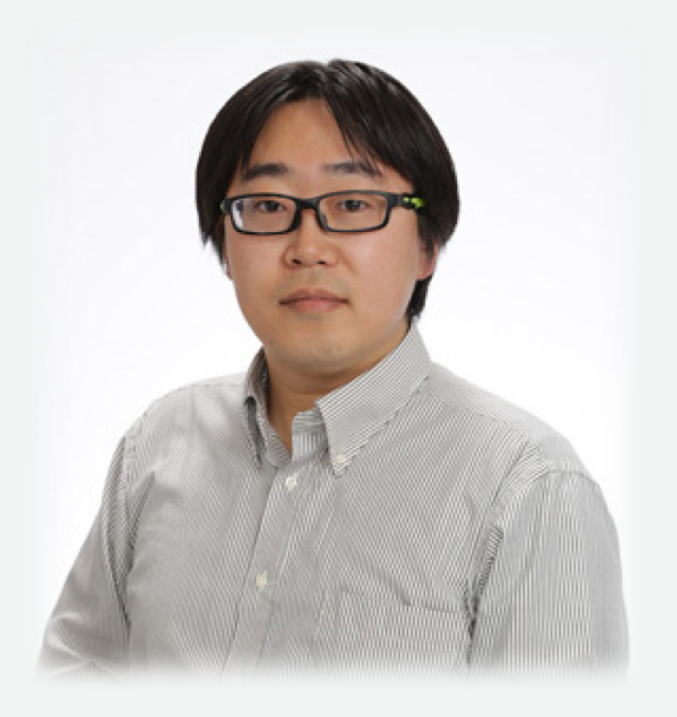

内容についての注意点

- 本資料では2018年2月14日時点のサービス内容および価格についてご説明しています。最新の 情報はAWS公式ウェブサイト(http://aws.amazon.com)にてご確認ください。
- 資料作成には十分注意しておりますが、資料内の価格とAWS公式ウェブサイト記載の価格に相 違があった場合、AWS公式ウェブサイトの価格を優先とさせていただきます。
- 価格は税抜表記となっています。日本居住者のお客様が東京リージョンを使用する場合、別途 消費税をご請求させていただきます。
- AWS does not offer binding price quotes. AWS pricing is publicly available and is subject to change in accordance with the AWS Customer Agreement available at http://aws.amazon.com/agreement/. Any pricing information included in this document is provided only as an estimate of usage charges for AWS services based on certain information that you have provided. Monthly charges will be based on your actual use of AWS services, and may vary from the estimates provided.

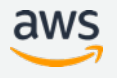

# **Agenda**

AWS Organizationsについて 使い始めるには

- 機能・操作について
- 一括請求について
- 複数AWSアカウント利用のメリット

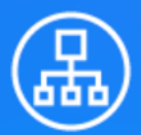

# **AWS Organizations**

複数の AWS アカウントをポリシーベースで管理します。

アカウントのグループに適用するポリシーを簡単に管理でき、アカウントの作成を自動化できます。

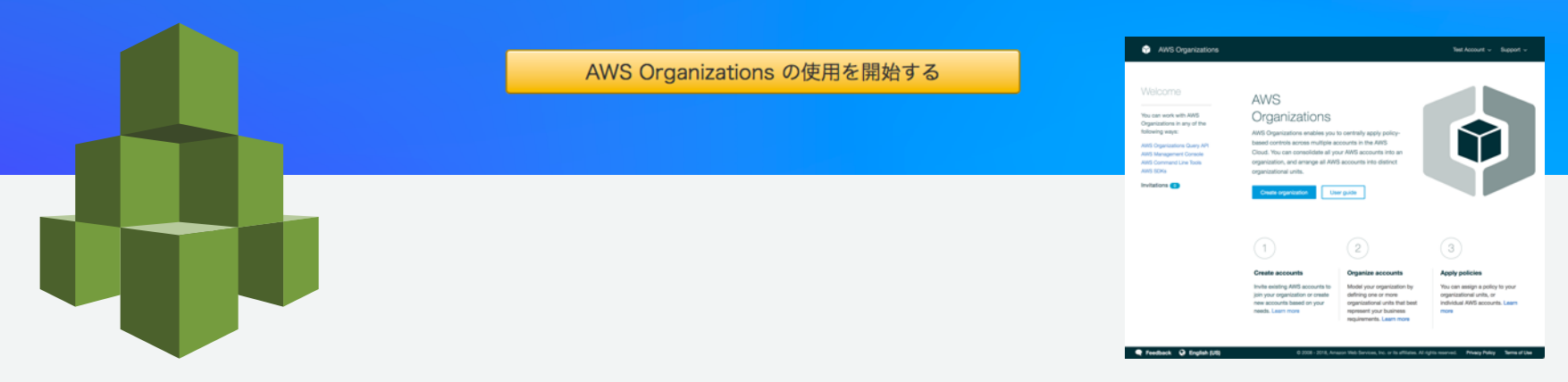

#### **AWS Organizations** で実現できること

#### 複数**AWS**アカウント

を一元管理

**AWS**アカウント 新規作成の自動化

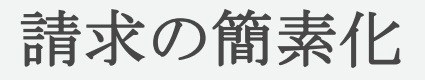

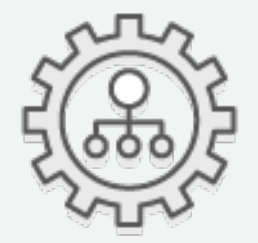

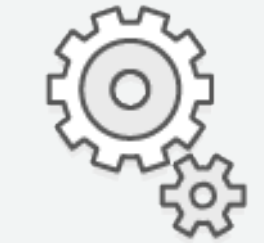

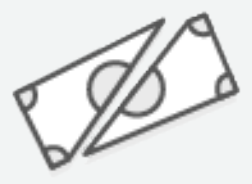

- AWSアカウントを グループ化して ポリシーを適用し 利用サービスを制限
- **ii** コンソール、SDK、 CLIでAWSアカウント を新規作成
- 作成操作をロギング (CloudTrail)
- 複数AWSアカウント Ĥ. の請求を一括 (旧Consolidated Billing)

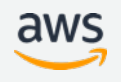

### **AWS Organizations** の構成要素

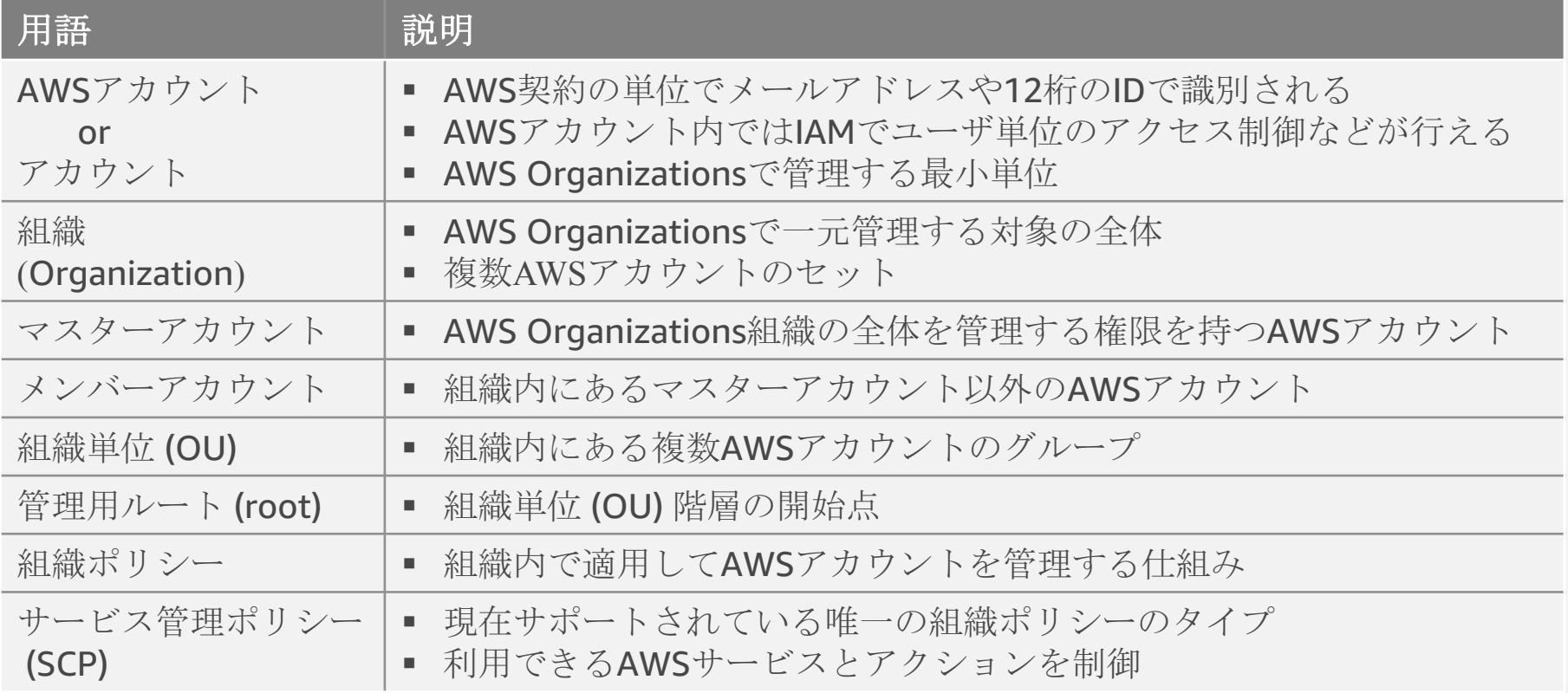

![](_page_7_Figure_0.jpeg)

# 使い始めるには

![](_page_8_Picture_1.jpeg)

![](_page_9_Figure_0.jpeg)

# 使い始める前に **−** 機能セットを選択 どちらの機能セットで使用するかを選択する。

#### 支払い代行を行うだけの時

![](_page_10_Picture_2.jpeg)

#### **All Feature** 企業内で複数アカウントを統制したい時

![](_page_10_Picture_4.jpeg)

![](_page_11_Picture_0.jpeg)

![](_page_11_Picture_1.jpeg)

どのAWSアカウントをマスターカウントとするか選択する。

マスターアカウントは以下の役割・権限を持つため慎重に決定

o 組織全体のAWS利用料の支払い

o 新規AWSアカウントの作成

o 既存AWSアカウントの招待

o 組織内に登録されたAWSアカウントの削除

o 組織ポリシーの適用

マスターアカウントは基本的にリソースなどを作成しない アカウントにするのがおすすめ。

組織の作成 と 機能の有効化

![](_page_12_Figure_1.jpeg)

![](_page_13_Picture_0.jpeg)

![](_page_13_Picture_1.jpeg)

![](_page_14_Picture_0.jpeg)

マスターアカウントにしたいAWSアカウントで組織の作成を開始し、機能 セットを選択する。

![](_page_14_Figure_2.jpeg)

#### すべての機能を後から有効にする **(1/2)**

以前から一括請求を利用していた場合や新規の組織作成時に一括請求のみ としていた場合は、すべての機能を後から有効にする事ができる。

![](_page_15_Figure_2.jpeg)

https://docs.aws.amazon.com/ja\_jp/organizations/latest/userguide/orgs\_manage\_org\_support-all-features.html#manage-begin-all-features

### すべての機能を後から有効にする **(2/2)**

#### 3. マスターアカウントの設定で 承認状況を確認する

#### MA

Your organization currently supports consolidated billing only. This allows you to create and manage accounts in the organization and consolidate billing and payments. If you also want to apply service control policies (SCPs) to accounts in the organization, you must enable all features. All member accounts must approve enabling all features before SCPs can be applied.

#### **ENABLE ALL FEATURES**

Policy-based controls Hierarchically manage accounts All Consolidated Billing features

Learn more

The process to enable all features has started. After all member accounts approve the request, you can finalize the process and enable all features.

View all feature request approval status

#### 4. 全てのアカウントで終了していれば、 すべての機能を有効化できる

![](_page_16_Figure_11.jpeg)

![](_page_16_Picture_12.jpeg)

#### 新規アカウントを作成 **(1/2)**

新しいアカウントを作成する。作成されたアカウントは組織に追加され、 管理用ルートに配置される。

これまでWebから住所・クレジットカード情報入力、電話番号認証が必要 だったアカウント作成が簡単にできる。

1. アカウントの追加を開始する 2. 追加方法として作成を選ぶ

![](_page_17_Picture_5.jpeg)

https://docs.aws.amazon.com/ja\_jp/organizations/latest/userguide/orgs\_manage\_accounts\_create.html

新規アカウントを作成 **(2/2)**

3. 作成するアカウントの名前、メールアドレス、 IAMロール名を指定して作成する

![](_page_18_Figure_2.jpeg)

管理者権限のあるロールが新規アカウン トに作成され、マスターアカウントとの 信頼関係が設定される。

マスターアカウントからの管理を考える とロール名は統一するのがおすすめ。

![](_page_18_Picture_5.jpeg)

新規アカウントにログイン

AWS Organizationsで新規作成したアカウントに初回ログインするには以 下方法がある。

- ルートアカウントのパスワードをリセットする
- スイッチロールする
- AWS SSOなどでフェデレーションしてログインする

招待して追加したアカウント含め、利用するユーザが複数のパスワードを 覚えずに使える方法で集中管理するのがおすすめ。

https://docs.aws.amazon.com/ja\_jp/organizations/latest/userguide/orgs\_manage\_accounts\_access.html

新規アカウントにログイン **−** スイッチロール **(1/2)**

新規アカウント作成時にロール名を指定していれば、マスターアカウント 内のIAMユーザやロールに権限を付与してログインできる。

1. 新規アカウントへのログインを許可する IAMユーザやロールにアクセス権限を付与する

```
\{ MA
    "Version": "2012-10-17",
    "Statement": [{
        "Effect": "Allow",
        "Action": "sts:AssumeRole",
        "Resource": 
   "arn:aws:iam::123456789012:role/Organization
   AccountAccessRole"
   }]}
MA
```
123456789012は新規アカウントのAWS ID OrganizationAccountAccessRoleは新規アカウント作成時に 指定したロール名

2. ロールの切り替えの設定を開始する

![](_page_20_Picture_85.jpeg)

https://docs.aws.amazon.com/ja\_jp/IAM/latest/UserGuide/id\_roles\_use\_switch-role-console.html

新規アカウントにログイン **−** スイッチロール **(2/2)**

3. 切り替える先のアカウントのAWS IDとロールを 指定する

4. 新規アカウントでロールとして操作できる ようになる

![](_page_21_Figure_3.jpeg)

# 既存の**AWS**アカウントを組織内に追加する **(1/3)**

マスターアカウントから既存のAWSアカウントを招待をして、組織に追加 できる。追加後は管理用ルートに配置され、SCPの適用や一括請求の対象 となる。

マスターアカウントから管理するためのロールは作成されないため、必要 に応じて手動で作成する。※AWS Organizations とサービスにリンクされたロールは自動作成される。

#### 1. アカウントの追加を開始する 2. 追加方法として招待を選ぶ

![](_page_22_Picture_4.jpeg)

![](_page_22_Picture_6.jpeg)

https://docs.aws.amazon.com/ja\_jp/organizations/latest/userguide/orgs\_manage\_accounts\_invites.html

# 既存の**AWS**アカウントを組織内に追加する **(2/3)**

![](_page_23_Figure_1.jpeg)

![](_page_23_Picture_2.jpeg)

### 既存の**AWS**アカウントを組織内に追加する **(3/3)**

5. 招待内容を確認して、招待を受ける

![](_page_24_Picture_20.jpeg)

![](_page_24_Picture_3.jpeg)

#### 組織からアカウントを削除 **(1/5)**

Updated 2017.12 AWS Organizationsで新規に作成した アカウントもご自身で削除可能に

アカウントを組織内から削除できる。

削除されたアカウントは独立したアカウントとなり、個別に請求などが開 始される。アカウント自体が消されるわけではなく、使い続けれる。

![](_page_25_Figure_4.jpeg)

#### 組織からアカウントを削除 **(2/5)**

#### 【**AWS Organizations**で新規に作成したアカウントの場合】

![](_page_26_Figure_2.jpeg)

※招待して追加したアカウントではサインアップ手続きは必要ないが、 今も有効な支払い方法が登録されているかなどを再確認。

![](_page_26_Picture_4.jpeg)

組織からアカウントを削除 **(3/5)**

5. ルートアカウントのログインに 切り替える

サインイン

aws

アカウント:

ユーザー名:

パスワード:

872231337884

6. 削除したいアカウントの メールアドレスを入力する

してパスワードを入力するaws aws サインイン 6 ルートユーザーサインイン ด AWS アカウントの E メールアドレス E メール: 無論 : http://www.file.co.jp IAM ユーザーとしてサインインするには、 アカウント ID または アカウントエイリアス を入 パスワード ■ パスワードをお忘れですか? 力してください。 sully-handson01@amazon.co.jp サインイン 次へ 別のアカウントにサインインする AWS のご利用は初めてですか? 新しい AWS アカウントの作成 ルートアカウント認証情報を使用してサインイン 新しい AWS アカウントの作成

![](_page_27_Picture_4.jpeg)

7. ルートアカウントのパスワード がわからない場合はリセット

組織からアカウントを削除 **(4/5)**

8. 連絡先情報を入力する 9. 支払情報を入力する 10. 電話による確認に対応する  $A1$   $A1$   $A1$ 雷話による確認 すべてのフィールドは 必須です。 すぐにお客様に自動通話が発信されます。求められたら、AWS ウェブサイトからの4桁 お客様の身元を確認できるように、支払い情報を入力してください。使用量が AWS 無料 利用枠の上限を超えない限り、お客様には課金されません。詳細については、よくある の番号を電話のキーパッドで入力してください。 アカウントの種類を選択し、次のフィールドに連絡先の詳細を入力してください。 質問をご確認ください。 電話番号の入力 アカウントの種類 ® クレジット/デビットカード番号 以下に情報を入力し、「すぐに連絡を受ける」をク ● プロフェッショナル ○ パーソナル リックしてください。 フルネーム 国/地域コード 有効期限日 日本 (+81)  $\begin{array}{|c|c|c|c|c|}\n\hline\n02 & - & 2018\n\end{array}$  $\cdot$ 会社名 電話番号 内線 カード保有者の氏名 08070964334 電話番号 セキュリティチェック 請求先住所 ● 連絡先住所を使用する 国/地域 aw6n7b c アメリカ □ AWS カスタマーアグリーメント の諸条件 新しい住所を使用する 上に表示された文字を入力してください を確認済みで、同意する場合はここを チェックしてください セキュアな送信 すぐに連絡を受ける アカウントを作成して続行

※連絡先情報入力の画面が出ない場合は、 再度4 のURLを入力する

![](_page_28_Picture_3.jpeg)

組織からアカウントを削除 **(5/5)**

11. サポートプランを選択する 12. 組織から外す

![](_page_29_Figure_3.jpeg)

![](_page_29_Picture_68.jpeg)

![](_page_29_Picture_5.jpeg)

#### 組織単位 **(OU)** の作成

アカウントの整理やポリシーの一括適用のために、組織単位 (OU) を作成し て、アカウントを入れる事ができる。

![](_page_30_Picture_34.jpeg)

https://docs.aws.amazon.com/ja\_jp/organizations/latest/userguide/orgs\_manage\_ous.html#create\_ou

#### サービスコントロールポリシー **(SCP) (1/6)**

利用できる唯一の組織ポリシーのタイプで以下の事ができる。

- ■組織内の以下に対して割当てる事ができ、階層構造に基いて継承して適 用される。
	- 組織ルート
	- 組織単位 (OU)
	- アカウント
- i マスターアカウントは適用対象外。メンバーアカウントでは、IAMユー ザ・ロールだけではなくルートアカウントも対象。

サービスやAPIのアクションへのアクセス制限を許可・禁止できる。 ※対象のプリンシパルやリソースを指定する事はできず、全体に許可・禁止が適応される。

#### サービスコントロールポリシー **(SCP) (2/6)**

- ポリシーの許可・拒否は以下のように機能する。
- 複数のポリシーがアカウントに適応される場合、許可はAND条件となる。
- アカウント内のアクセス権限に対してフィルタとして動作する。
	- 許可:SCPは必要条件だが、十分条件ではない。SCPで許可されていてもIAMポリシーや リソースポリシーで許可されていないと、利用できない。

![](_page_32_Figure_5.jpeg)

• 拒否:SCPで拒否とすると他で許可されていても、利用できない。

**SCP**や**IAM**ポリシーで明示的に拒否 **>IAM**ポリシーと**SCP**で許可 **>**暗示的拒否(デフォルト)

![](_page_33_Figure_0.jpeg)

- ホワイトリストで管理する場合は、デフォルトで割当てられている全サービスを 許可する「FullAWSAccess」を削除する。
- ユースケースとしては社内ルールや規制、特定の第三者認証の有無に基づき特定 サービスのみ提供したい場合に制限する事が考えられる。

https://docs.aws.amazon.com/ja\_jp/organizations/latest/userguide/orgs\_manage\_policies\_about-scps.html#SCP\_strategies

サービスコントロールポリシー **(SCP) (4/6)**

ポリシーはIAMと同じ構文ルール。制御は Effect と Action の内容で実現す る。Resource は \* で固定、Principal は利用不可となっている。

{

}

ポリシー例:

全サービスを許可 (FullAWSAccess)

```
{
  "Version": "2012-10-17",
  "Statement": [
     {
       "Effect": "Allow",
       "Action": "*",
       "Resource": "*"
     }
  ]
}
```
S3のみを許可

```
"Version": "2012-10-17",
"Statement": [
   {
     "Effect": "Allow",
     "Action": "s3:*",
     "Resource": "*"
   }
]
```
https://docs.aws.amazon.com/organizations/latest/userguide/orgs\_reference\_scp-syntax.html

サービスコントロールポリシー **(SCP) (5/6)**

![](_page_35_Picture_22.jpeg)

サービスコントロールポリシー **(SCP) (6/6)**

3. ポリシー名やポリシー内容を設定して作成する

![](_page_36_Picture_14.jpeg)

その他の行える操作

#### 組織

- 組織を削除
- アカウント
	- アカウントを特定の組織単位に移動
- 組織単位 (OU)
	- 組織単位を削除
	- 組織単位の名前を変更
- ポリシー
	- ポリシーの削除
	- ポリシーの変更
	- ポリシーを管理用ルート、組織、アカウントに割り当て
	- ポリシーを管理用ルート、組織、アカウントから割り当て解除

![](_page_37_Picture_13.jpeg)

# **AWS CLI**で操作

#### マネージメントコンソールと同じ操作がAWS CLIでも行える。リージョン は us-east-1 にする。 ※請求情報などの登録はAWS Organizationsの一部ではなく、AWS CLIから行えないため削除の完全自動化は行えない。

- 組織を作成する
	- すべての機能を有効 \$ aws --region us-east-1 organizations create-organization --feature-set ALL
	- 一括請求のみを有効 \$ aws --region us-east-1 organizations create-organization --feature-set CONSOLIDATED\_BILLING

#### ■ 新規アカウントを作成する

\$ aws --region us-east-1 organizations create-account --email user@example.com --account-name "Account Friendly Name" --role-name OrganizationAccountAccessRole --iam-user-access-to-billing ALLOW

#### ※メンバーアカウントのIAMユーザに請求情報の参照を許可するか指定できる。

■ 既存アカウントを招待する

\$ aws --region us-east-1 organizations invite-account-to-organization --target Id=123456789012,Type=ACCOUNT

# 一括請求について

![](_page_39_Picture_1.jpeg)

# 一括請求 **(Consolidated Billing)**

組織内の全てのAWSアカウントの利用料が1つの請求として、まとめてマ スターアカウントにされるようになる。

- AWS Organizations 提供前の一括請求と同じ。
- ■ボリュームディスカウントが合算して計算される。
- リザーブドインスタンスによる割引がデフォルトで共有される。 (特定アカウントに割引が共有されないよう設定可能) Updated 2017.11
- 各アカウントの請求額も確認できるが、リザーブドインスタンスによる 割引が共有された状態での請求額となる。
- 使用状況レポートでは割引を共有しない場合の料金 (Unblended Rate) も確 認が可能。

![](_page_40_Picture_7.jpeg)

# 複数**AWS**アカウント利用のメリット

![](_page_41_Picture_1.jpeg)

![](_page_42_Picture_0.jpeg)

#### 本格的にAWSを使い始めると・・・

![](_page_42_Picture_2.jpeg)

という必要が出てくる事が多い

![](_page_42_Picture_4.jpeg)

![](_page_43_Picture_0.jpeg)

分離する方法はあるが、要件によっては分離しきれない場合がある。

![](_page_43_Figure_2.jpeg)

複数アカウントにして分離

複数アカウントにすることで明確に分離できるようになる。 複雑になってしまうため、トレードオフを考慮して複数アカウントにする ことがおすすめ。

![](_page_44_Picture_2.jpeg)

# **2**つの方式を比較 **(1/2)**

![](_page_45_Picture_109.jpeg)

# **2**つの方式を比較 **(2/2)**

![](_page_46_Picture_106.jpeg)

#### **AWS**管理ユーザの管理 **(1/2)**

AWS管理者がAWSを操作する際に適切にログが残るように、個人ごとの IAMユーザを利用する事が通常望ましい。ただし、複数のAWSアカウント を利用する場合は、重複して管理しなくて済むように2つの方法がある。

TIAMユーザを1アカウントに集約しスイッチロール

![](_page_47_Picture_3.jpeg)

#### **AWS**管理ユーザの管理 **(2/2)**

#### AWS SSOを利用

AWS SSOを利用すると、社内の既存のActive Directoryユーザのユーザ 名・パスワードで複数のAWSアカウントのマネージメントコンソールへ SSOを実現できる。

![](_page_48_Figure_3.jpeg)

![](_page_49_Picture_0.jpeg)

![](_page_49_Picture_1.jpeg)

# **AWS Organizations**を活用したサービス

#### **DEAWS SSO**

Active DirectoryユーザにAWS Organizationsの組織内にあるAWSアカウ ントを対象に、マネージメントコンソールへのSSOを提供する。

#### **T** AWS CloudFormation

CloudFormationのスタックセットはテンプレートをAWS Organizations の組織単位を対象に複数のAWSアカウントにまたがってデプロイできる。

最後に

複数**AWS**アカウントを使い分けしやすい 仕組みが整ってきている。 セキュリティ要件やネットワーク構成、 利用料管理を考慮して、積極的に活用下さい。

![](_page_52_Picture_0.jpeg)

AWS Organizations 開始時のブログ記事

https://aws.amazon.com/jp/blogs/news/aws-organizations-policy-based-management-for-multiple-aws-accounts/

- AWS Organizations を使って End-to-End でアカウント作成を自動化する方法 https://aws.amazon.com/jp/blogs/security/how-to-use-aws-organizations-to-automate-end-to-end-account-creation/
- i Re:Invent 2017セッション
	- SID311 Designing Security and Governance Across Multiple AWS Accounts https://www.youtube.com/watch?v=71fD8Oenwxc
	- SID321 How Capital One Applies AWS Organizations Best Practices to Manage Multiple AWS Accounts https://www.youtube.com/watch?v=ZKpkF17d0Oo
	- SID331 Architecting Security and Governance Across a MultiAccount Strategy https://www.youtube.com/watch?v=71fD8Oenwxc&t=20s

#### **FAQ**

#### ■ マスターアカウントを別のアカウントに変更するには?

変更するには一旦全てのメンバーアカウントを削除してから組織を削除して、新しいマス ターアカウントで組織を再作成し、全てのメンバーアカウントを招待する流れとなる。 アカウント数が多い場合はかなり手間がかかるため、組織作成時は慎重にマスターアカウン トを選択する事。

メンバーアカウントを登録している組織を変えるには?

まずメンバーアカウントを組織から削除してから、組織に招待する。一時的に、独立したア カウントとなるため、その間の請求がそのアカウントの請求先に発生する場合があるため注 意。

■ AWSアカウントを組織から削除ではなく、利用停止したい場合は? 対象アカウントを組織から削除した上で、そのアカウントの解約操作を行う。

■ メンバーアカウントがさらに組織を作れないか?

組織を多重構成にすることはできない。現在の組織の構成を見直して対応を。

![](_page_53_Picture_8.jpeg)

#### オンラインセミナー資料の配置場所

AWS クラウドサービス活用資料集

• http://aws.amazon.com/jp/aws-jp-introduction/

![](_page_54_Figure_3.jpeg)

#### AWS Solutions Architect ブログ

- 最新の情報、セミナー中のQ&A等が掲載されています
- http://aws.typepad.com/sajp/

#### 公式**Twitter/Facebook AWS**の最新情報をお届けします

![](_page_55_Figure_1.jpeg)

もしくは **http://on.fb.me/1vR8yWm**

最新技術情報、イベント情報、お役立ち情報、 お得なキャンペーン情報などを日々更新しています!

![](_page_55_Picture_4.jpeg)

#### **AWS**の導入、お問い合わせのご相談

AWSクラウド導入に関するご質問、お見積り、資料請求を ご希望のお客様は以下のリンクよりお気軽にご相談ください https://aws.amazon.com/jp/contact-us/aws-sales/

![](_page_56_Picture_24.jpeg)

※「AWS 問い合わせ」で検索してください

![](_page_56_Picture_4.jpeg)

![](_page_57_Picture_0.jpeg)